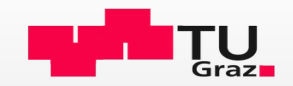

# Digitales Archiv Strategien und Lösungsansätze zur Übernahme digitaler Unterlagen

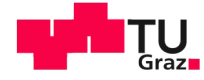

<sup>2</sup> Archiv der TU Graz

Bernhard Reismann, Leitung Archiv

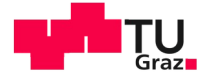

## <sup>3</sup> Agenda

- Das Archiv der TU Graz
- Übersicht der Gesamtarchitektur
- Schnittstelle zur elektronischen Anlieferung
- ACTApro & Archeion

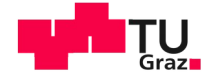

#### Archiv der TU Graz <sup>4</sup>

Das Archiv der TU Graz ist die erste Anlaufstelle, wenn Sie mehr über die Geschichte des Hauses und seine Menschen wissen wollen. Wenn Sie sich für die steirische Architekturgeschichte interessieren, historische Ansichten der Steiermark suchen oder mehr über Ihre Familiengeschichte erfahren wollen, sind Sie im Archiv herzlich willkommen.

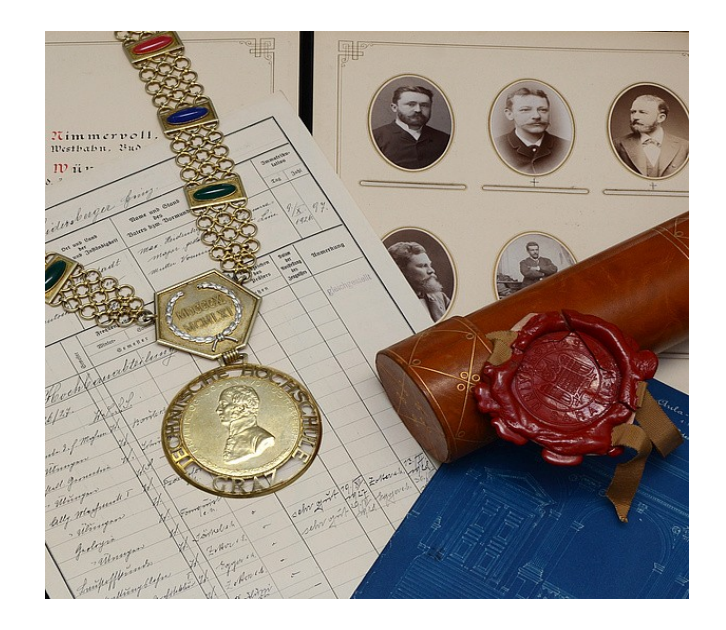

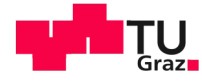

## <sup>5</sup> Motivation

Vielzahl neuer Systeme durch die zunehmende Digitalisierung universitärer Prozesse

Klassische Übergabeprozesse werden immer stärker durch elektronische ersetzt.

Archivierung als integraler Bestandteil des Informations-Lifecycles denken

Beispiele:

- Elektronischer Studierendenakt
- Elektronischer Personalakt
- Berufungs- und Bewerbungsmanagement
- Mitteilungsblätter

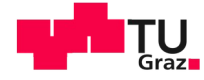

#### <sup>6</sup> Gesamtarchitektur

Jakob Fink, Digitale Projekte

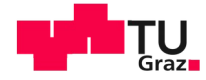

#### **VPU / Digitale Projekte**

End-to-End Projektumsetzung und Unterstützung bei der Digitalisierung universitärer Prozesse.

- Anforderungsmanagement
- Requirements Engineering
- Prozessoptimierung
- Projektleitung
- Systemarchitektur
- Softwareentwicklung
- Unterstützung bei Einführung und Betrieb

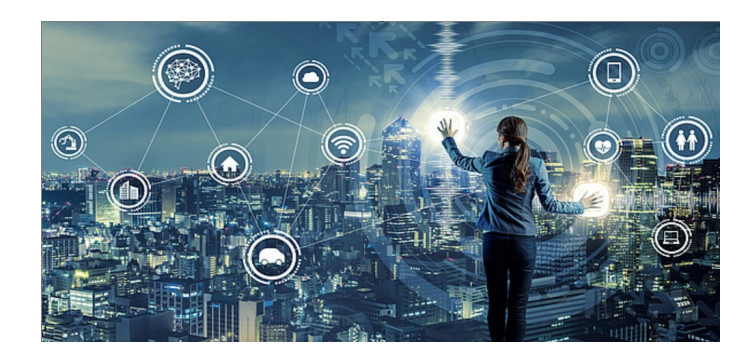

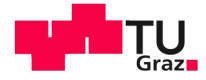

<sup>8</sup> Digital Blueprint

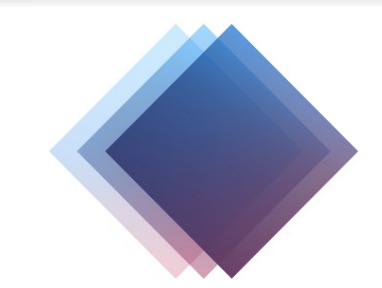

#### digital blueprint a university toolbox

- BMBWF-gefördertes Projekt
- Kooperation zwischen Universitäten in der Digitalisierung fördern
- Gemeinsame Entwicklung und Nutzung von Applikationen
- Freie Lizenzen: Open Source / Creative Commons
- Einfache und kostengünstige Inbetriebnahme neuer Software
- Erstellung von Applikationen und Schnittstellen die einfach an lokale Gegebenheiten anpassbar sind

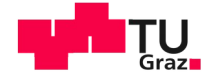

#### $\degree$  Ziele

- Einheitliche Übernahme von zu archivierenden Daten von multiplen, heterogenen Quellsystemen
- Automatisierte als auch manuelle elektronische Anlieferung
- Komfortable Bedienung: direkte Integration in Quellsysteme
- Standardbasierte Schnittstellen
- Abstraktion von spezifischen Archiv-Backend-Systemen

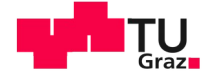

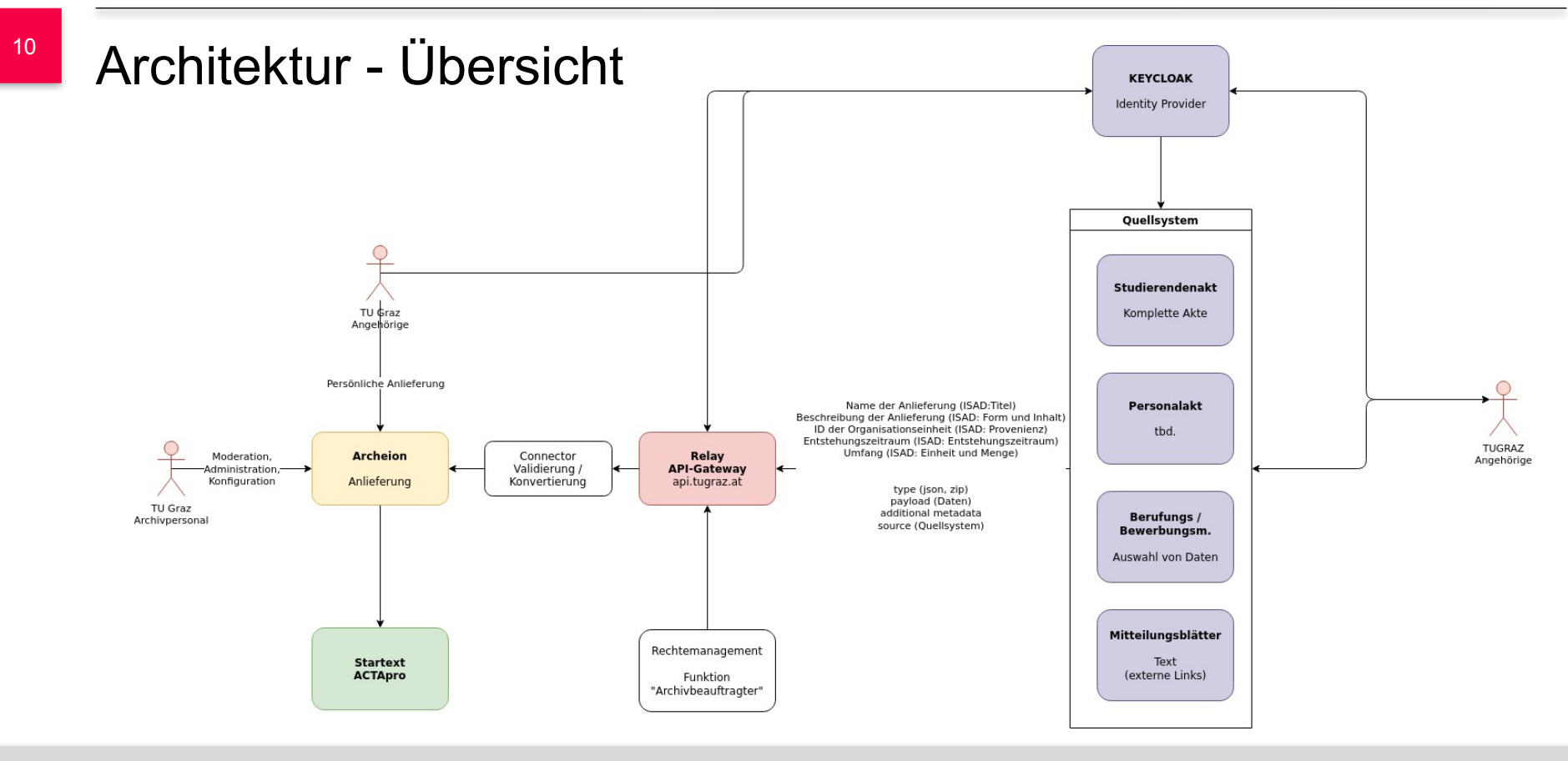

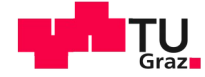

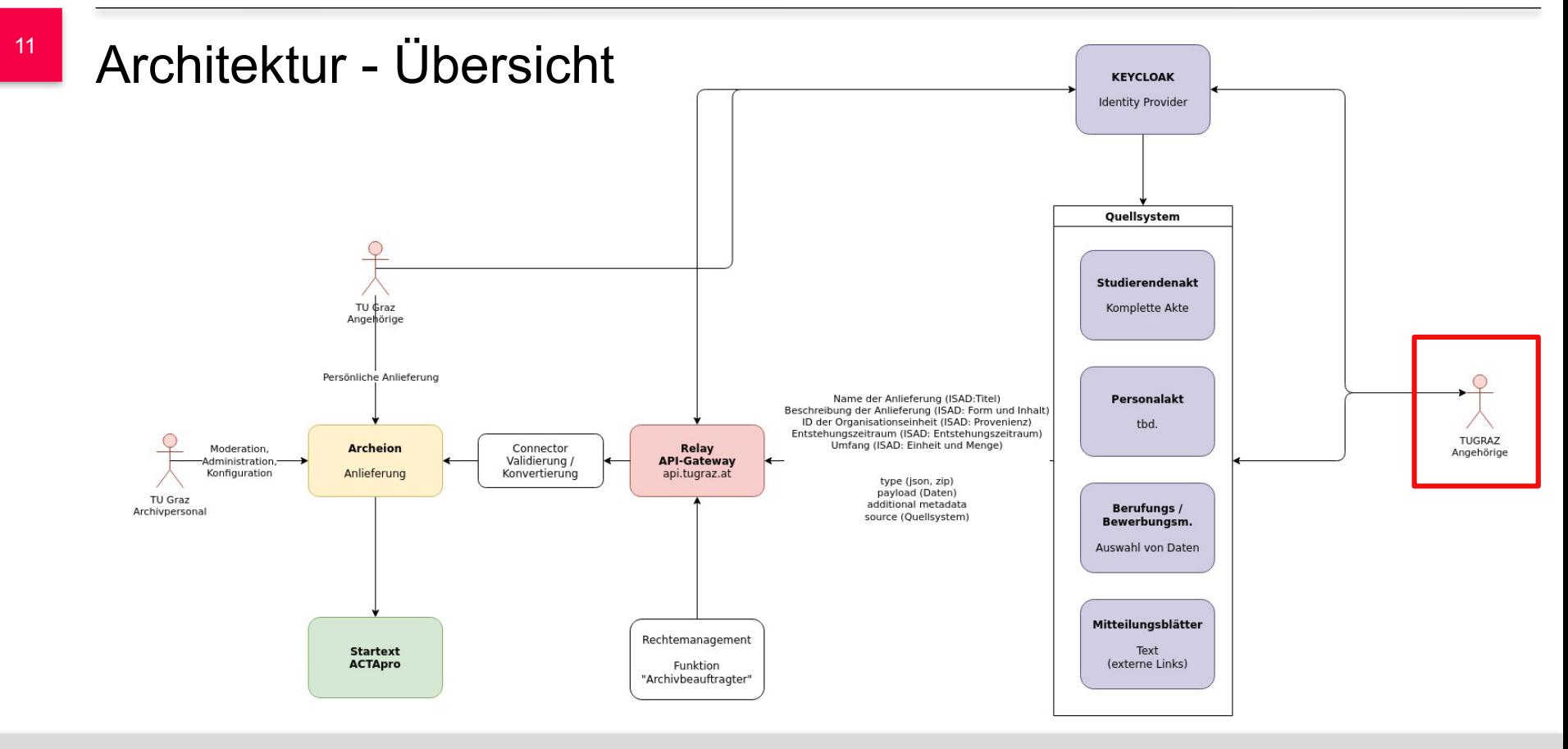

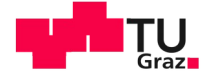

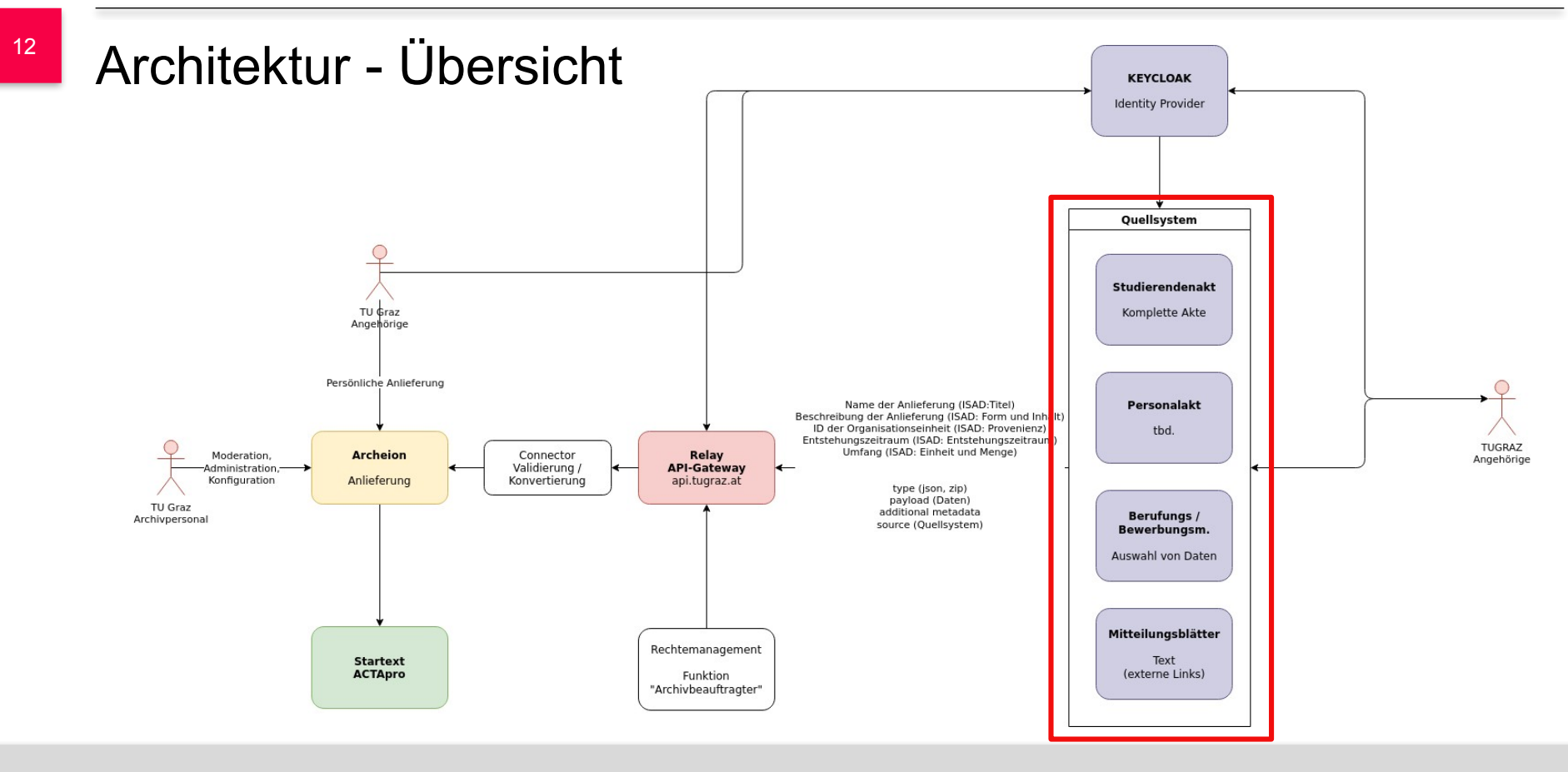

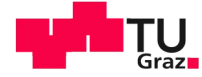

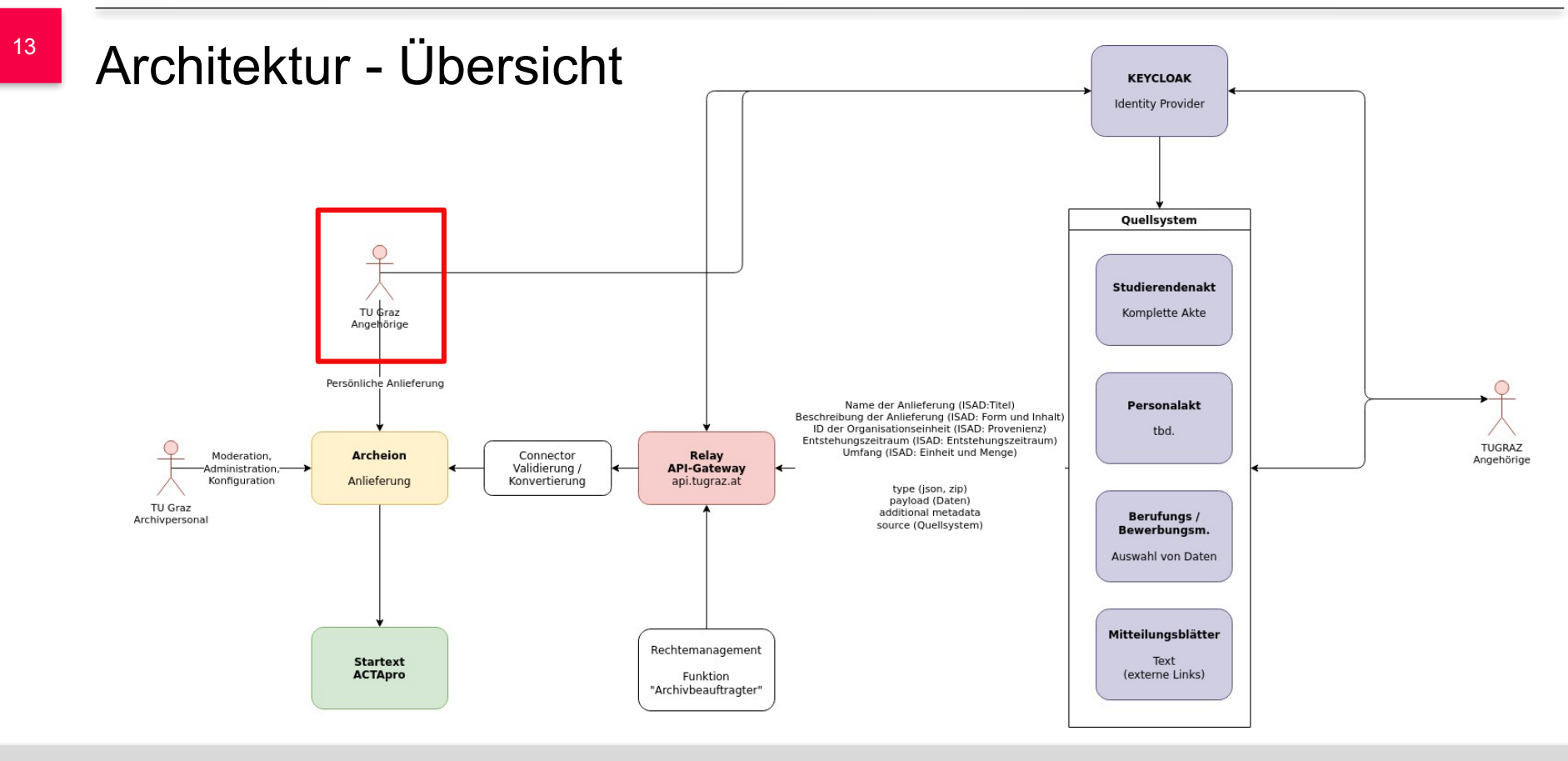

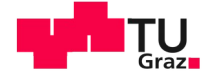

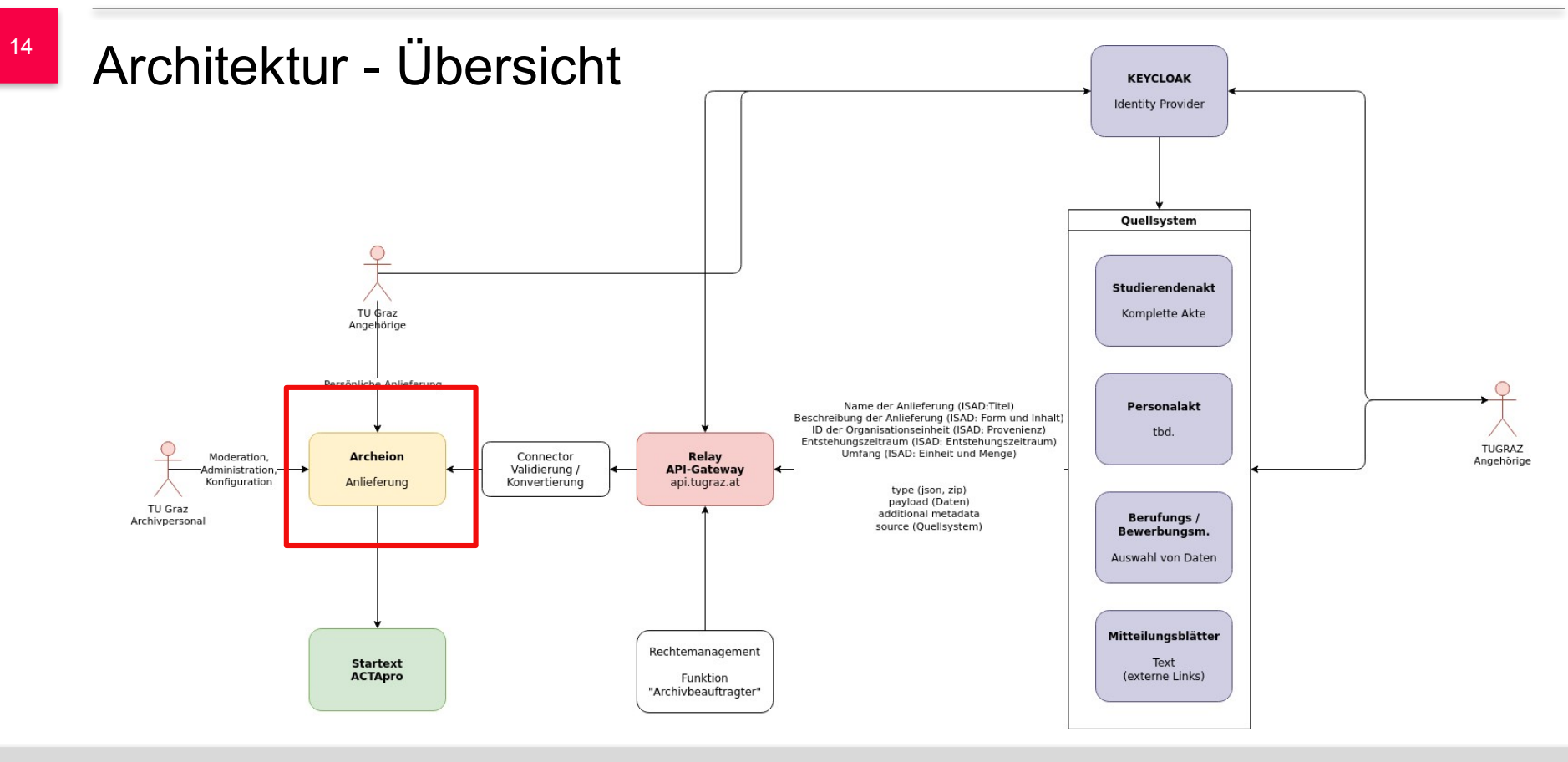

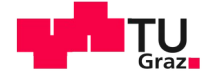

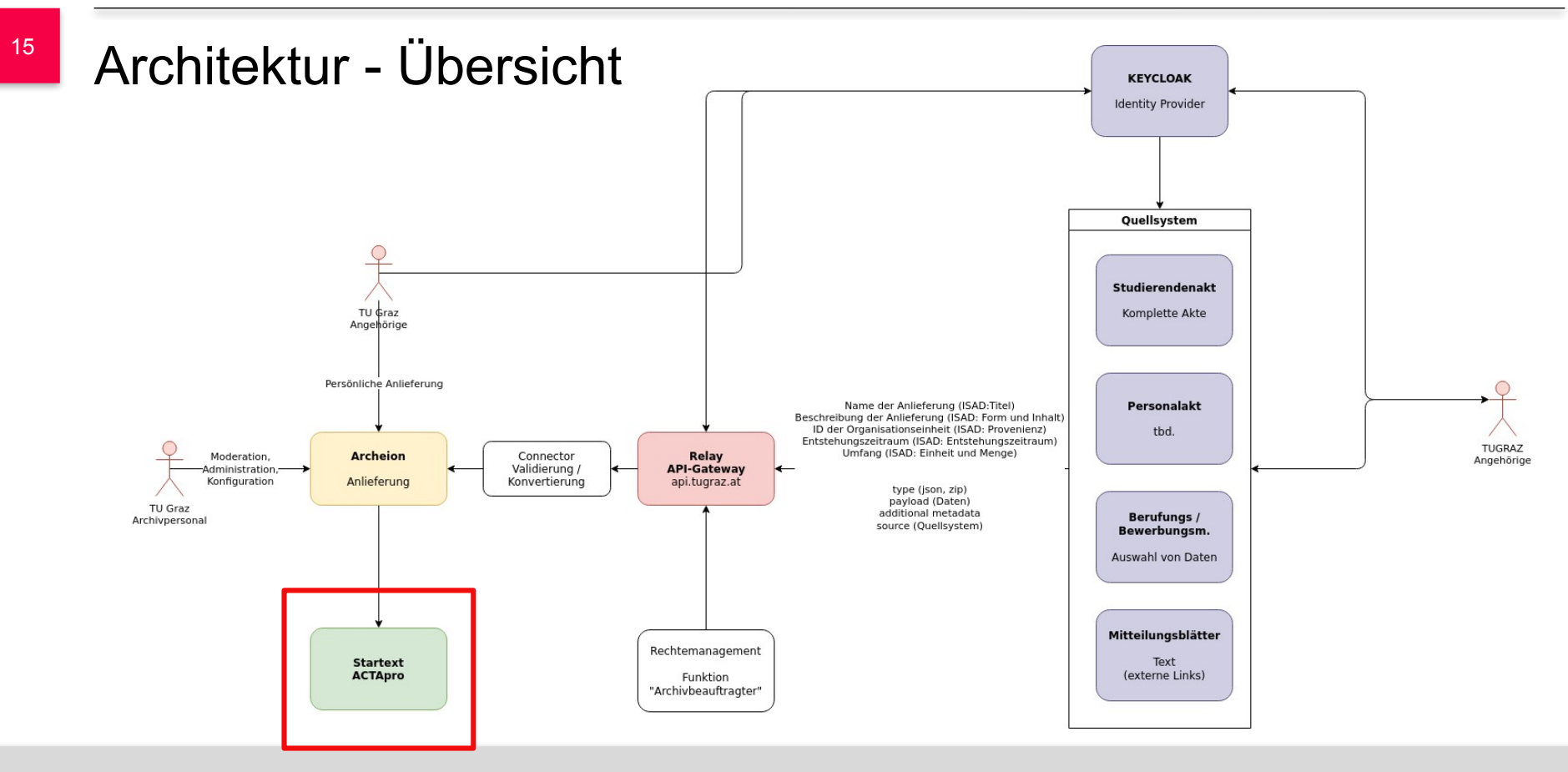

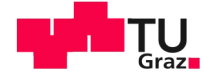

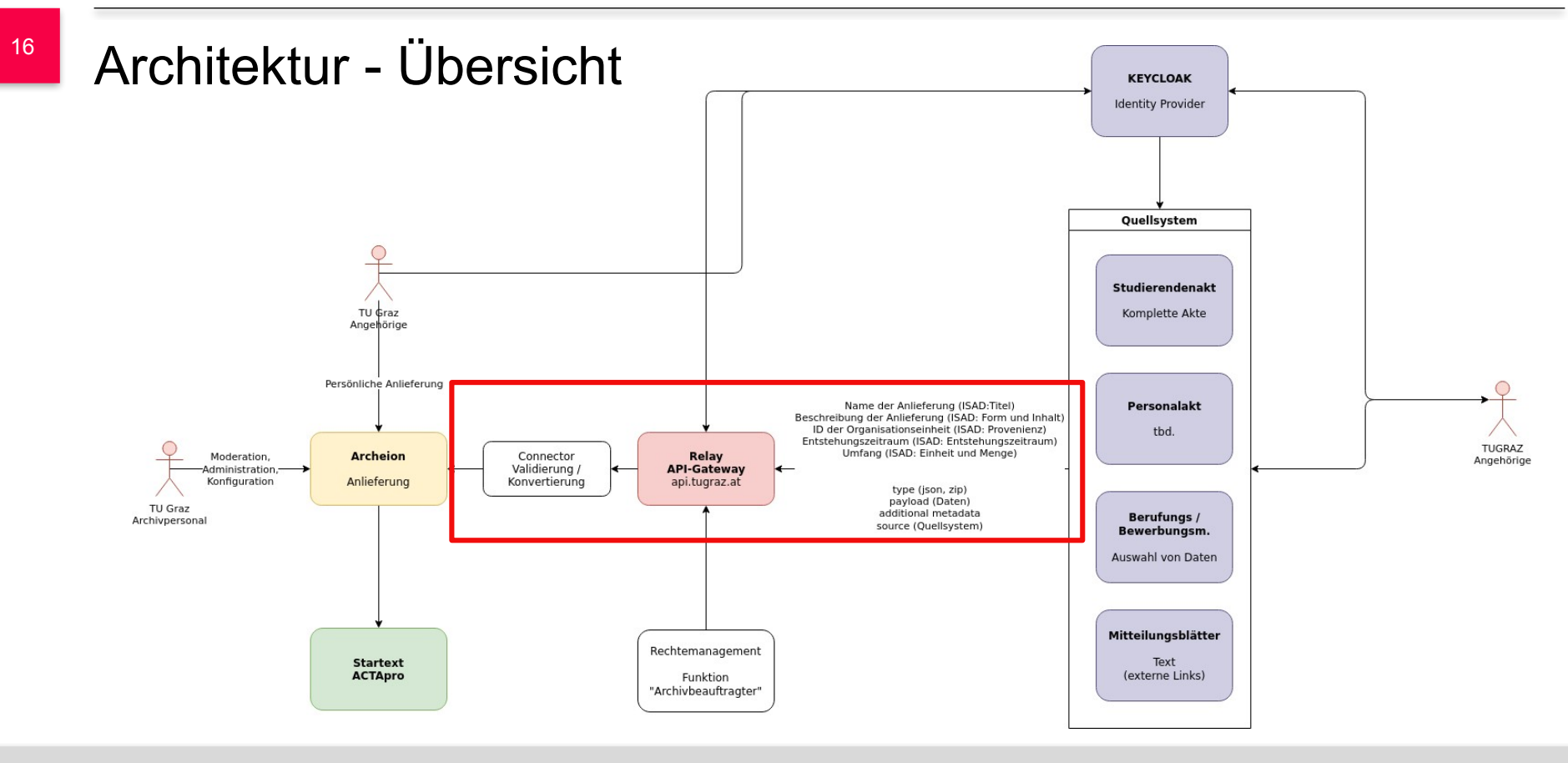

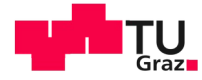

#### <sup>17</sup> Relay API-Gateway (Schnittstellen)

- "Übersetzung" zwischen Archiv-Systemen und den anliefernden Applikationen
- Authentifizierung und Autorisierung
- Verbindung mit Daten anderer Systeme
- Herstellerunabhängigkeit durch Konnektoren
- Einfache Anbindung und langfristig stabile Schnittstellen

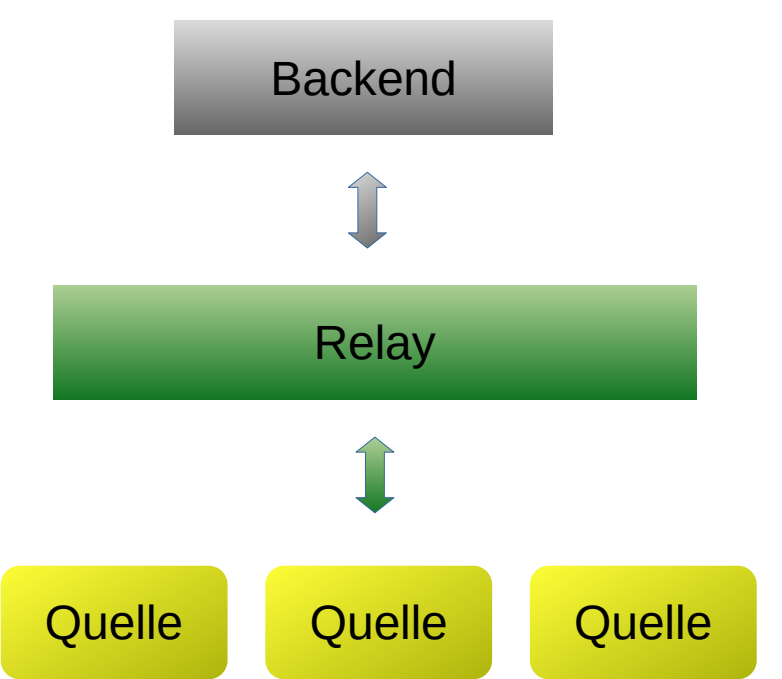

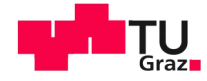

#### <sup>18</sup> Modellierung der Schnittstelle

- Anlehnung an ISAD-G
- Gemeinsame Attribute der Anlieferung:
- Titel
- Form und Inhalt
- Provenienz
- Entstehungszeitraum
- Umfang
- Anbindung an bestehende User-Datenbanken
- Rechtemanagement: Wer darf anliefern?
- Anreicherung der Anlieferung mit vorhandenen Metadaten:
	- Quellsystem,
	- Anliefernde/r Nutzer:in
	- ...

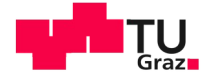

#### <sup>19</sup> Nächste Schritte

- Implementierung der Schnittstelle
- Erstellung des Archeion-Connectors
- Anbindung erster Systeme
	- Bewerbungs- und Berufungsmanagement
	- Elektronischer Studierendenakt
	- Mitteilungsblatt
	- ...

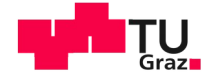

<sup>20</sup> ACTApro & Archeion

Mario Grünwald, IT Engineer

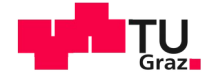

## $21$  ACTApro

- AIS (Archivinformationssystem) der Firma Startext
- 4 Module
	- ACTApro Desk … **Verzeichnungsclient**
	- ACTApro Magazin ... Standortverwaltung
	- ACTApro Benutzung … **Webauftritt**
	- Startext SORI ... Langzeitarchivierung
- Datenübernahme aus früherem System, Archivis
- Verzeichnung und Digitalisierung weiterer physischer Bestände
- Verzeichnung klassischer, physischer Anlieferungen
- Geplant und in Entwicklung: digitale Anlieferung

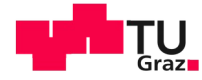

#### <sup>22</sup> ACTApro Benutzung, Webauftritt

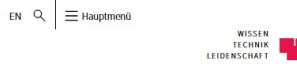

∩ TU Graz / TU Graz / Services Recherchieren im Archiv

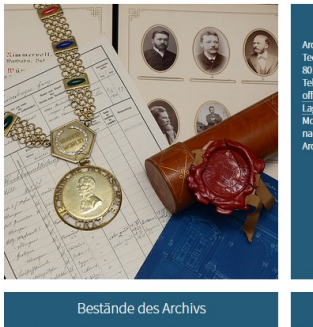

Kontakt Archiv der TU Graz Technikerstrasse 4 8010 Graz DI33 23 216 873 6610 office.archiv@tugraz.at Lageplan & Offnungszeiten während des Studienbetriebs: Montag bis Freitag 8 bis 12 Uhr und nach telefonischer Vereinbarung Sie können Unterlagen im Archiv einsehen, wenn Sie sich am Vortag dazu anmelden.

**H**TU

Rektorats- und Verwaltungsakten ab dem Jahr 1826,<br>darunter auch Bau-, Prüfungs- und Doktoratsakten, Promotionsbücher, Personenstandsblätter und Berufungsakten sowie Unterlagen zu akademischen Feiern

· Sitzungsprotokolle und Akten des Professorenkollegiums sowie des Akademischen Senats ab dem Jahr 1873 · Verwaltungsakten aller Dekanate und Fakultäten

· Unterlagen der Dienstleistungseinrichtungen wie des Studienservices, des Zentralen Services, der Universitätsbibliothek und des Archivs selbst

#### Recherche

- Sie können im Archiv vor Ort oder online recherchieren:
- · Für die Recherche im Archiv melden Sie sich bitte am Tag vorher telefonisch oder via E-Mail unter Mitteilung Ihres Forschungsvorhabens an.
- · Zur Online-Recherche zu mehr als 40.000 digitalen Dokumenten und zur Bestandsübersicht kommen Sie über diesen Link

Zur Online-Recherche (2)

- Installation auf Linux oder Windows Server
- Recherche über Tektonik
- Recherche über Suche
- Benutzerverwaltung
- Bestellvorgang

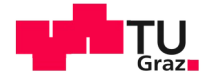

## <sup>23</sup> ACTApro Benutzung, Webauftritt

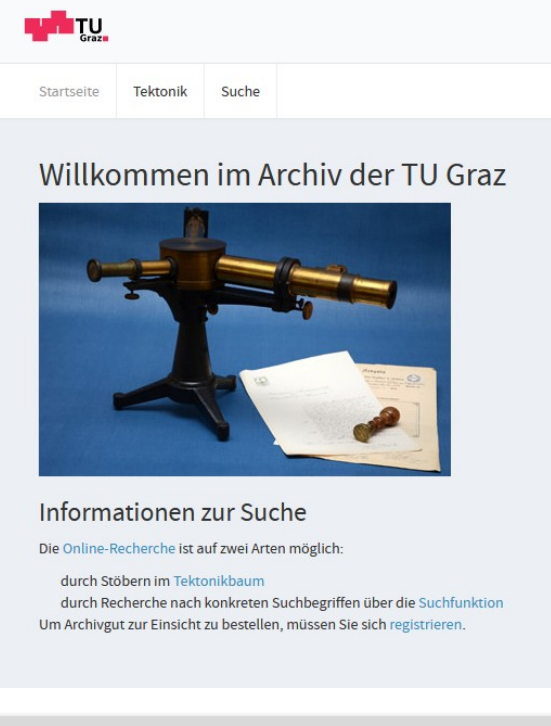

- Installation auf Linux oder Windows Server
- Recherche über Tektonik
- Recherche über Suche
- Benutzerverwaltung
- Bestellvorgang

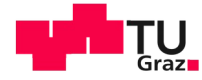

## <sup>24</sup> ACTApro Benutzung, Webauftritt

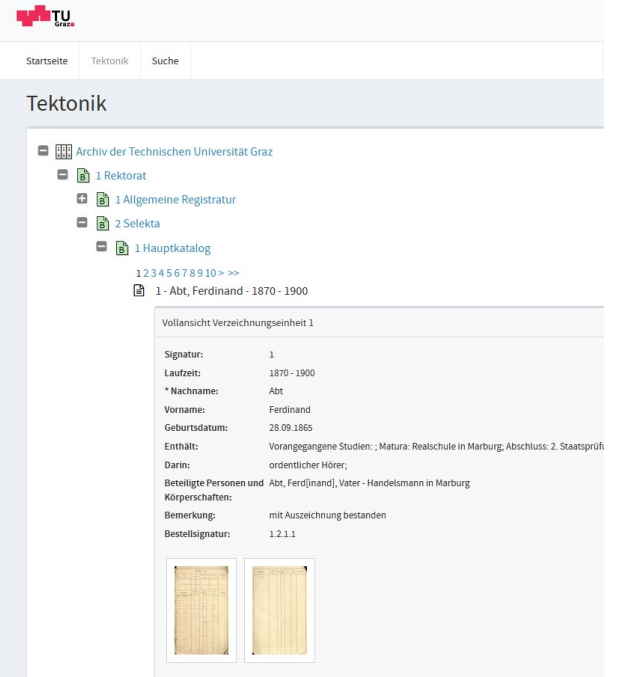

- Installation auf Linux oder Windows Server
- Recherche über Tektonik
- Recherche über Suche
- Benutzerverwaltung
- Bestellvorgang

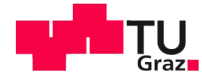

## <sup>25</sup> ACTApro Benutzung, Webauftritt

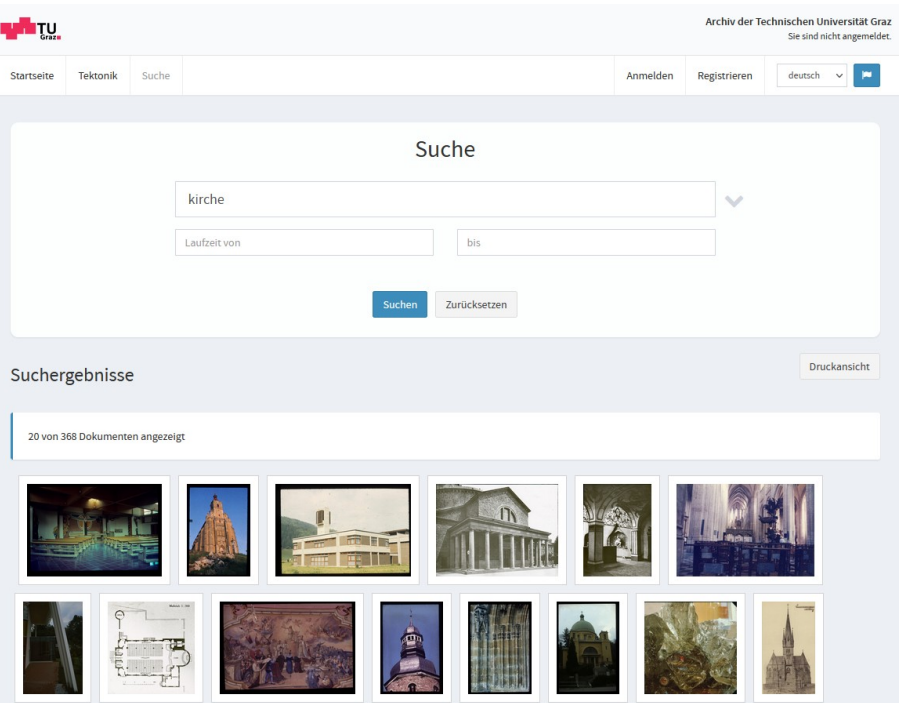

- Installation auf Linux oder Windows Server
- Recherche über Tektonik
- Recherche über Suche
- Benutzerverwaltung
- Bestellvorgang

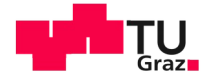

## <sup>26</sup> ACTApro Benutzung, Webauftritt

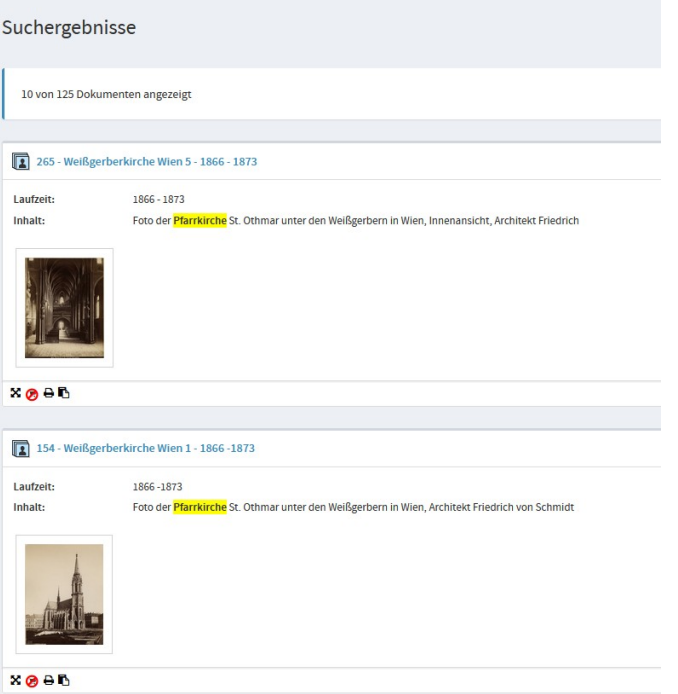

- Installation auf Linux oder Windows Server
- Recherche über Tektonik
- Recherche über Suche
- Benutzerverwaltung
- Bestellvorgang

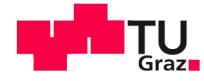

#### <sup>27</sup> ACTApro Desk, Verzeichnungsclient

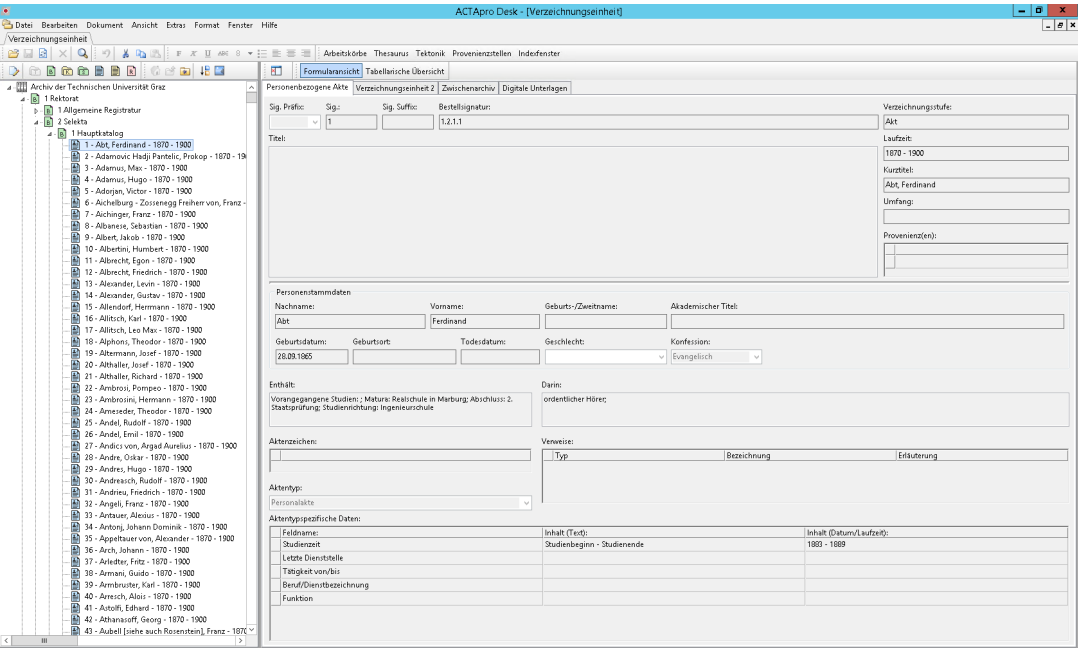

- Installation als Windows Programm
- Anlegen, Editieren, Lesen, Suchen von

Verzeichnungseinheiten

- Metadaten über Eingabemasken
- Dateien werden als "Digitale Dokumente"

angehängt, ähnlich wie bei Emails

z.B. gescannte Dokumente

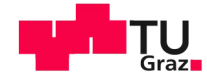

#### <sup>28</sup> ACTApro Desk, Verzeichnungsclient

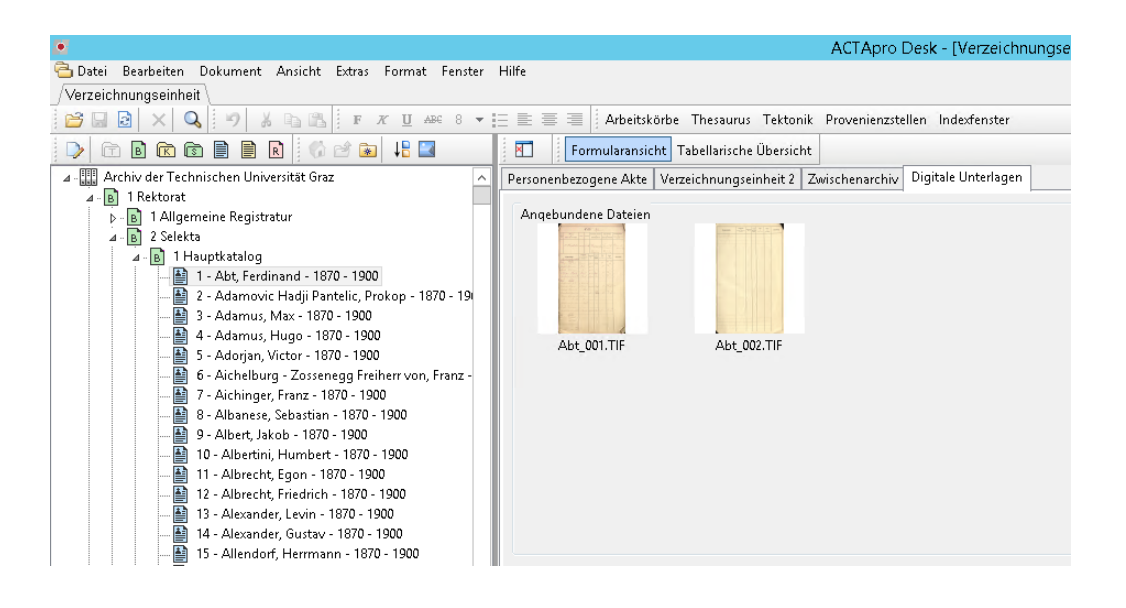

- Installation als Windows Programm
- Anlegen, Editieren, Lesen, Suchen von

Verzeichnungseinheiten

- Metadaten über Eingabemasken
	- Dateien werden als "Digitale Dokumente" angehängt, ähnlich wie bei Emails z.B. gescannte Dokumente

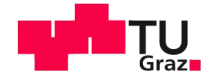

## <sup>29</sup> ACTApro, Dateneingabe bzw. Übernahme

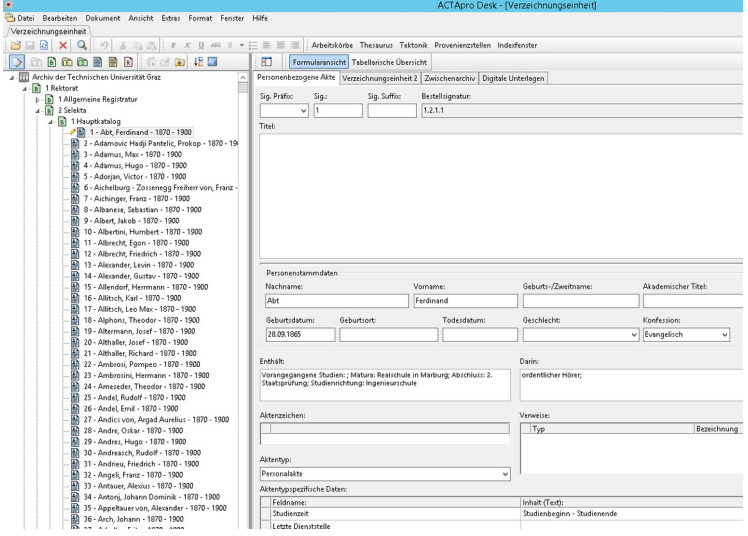

- Verzeichnungsclient, über Eingabemasken
- Verzeichnungsclient, über Import
- GUI Import- / Export-Programm, XML, Excel
- Kommandozeilen Import / Export

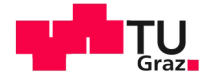

## <sup>30</sup> ACTApro, Dateneingabe bzw. Übernahme

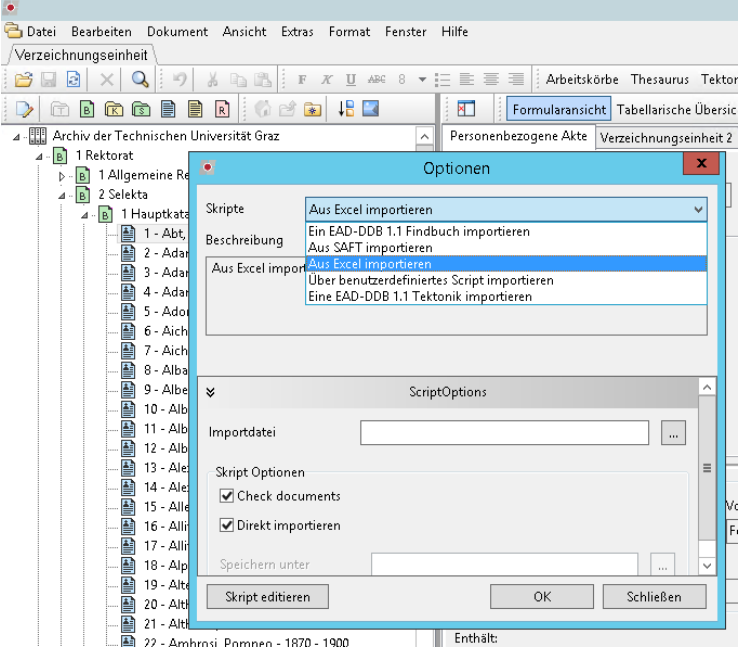

- Verzeichnungsclient, über Eingabemasken
- Verzeichnungsclient, über Import
- GUI Import- / Export-Programm, XML, Excel
- Kommandozeilen Import / Export

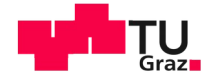

## <sup>31</sup> ACTApro, Dateneingabe bzw. Übernahme

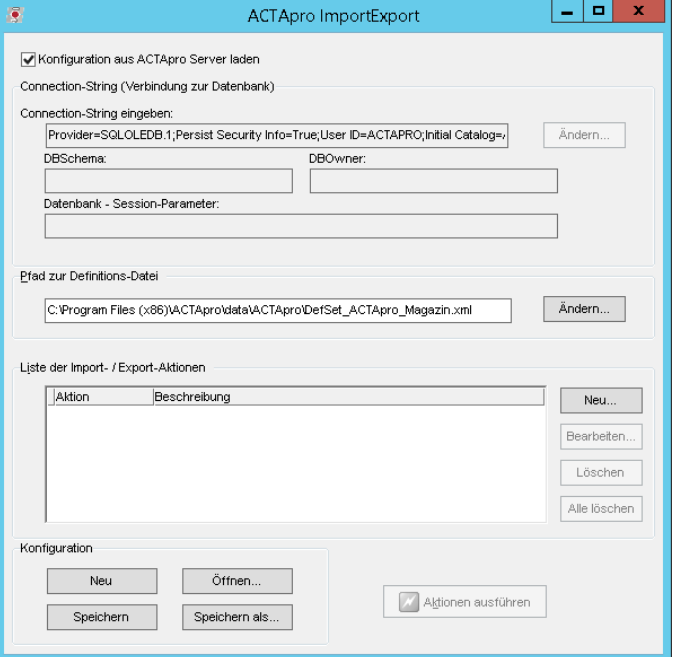

- Verzeichnungsclient, über Eingabemasken
- Verzeichnungsclient, über Import
- GUI Import- / Export-Programm, XML, Excel
- Kommandozeilen Import / Export

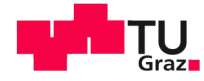

#### $32$  ACTApro, Dateneingabe bzw. Übernahme

as Administrator: cmd.exe - "C:\Program Files (x86)\ACTApro\blobex.exe" ConnStrir

Microsoft Windows [Version 6.3.9600] (c) 2013 Microsoft Corporation. All rights reserved.

C:\Windows\sustem32>"C:\Program\_Files\_(x86)\ACTApro\blobex.exe"\_ConnSt tial Catalog=ACTAPRO ISADG:Data Source=129.27.80.93" Target="C:\Mario\

BLOBEX Utility Version 5.0. startext GmbH Copyright (c) 2000-2005

Exporting data to file: 'C:\Mario\blobexpAll.acta.xml'

Default XSLT conversion is used.

Connecting to database... Done.

Exporting documents from table ARCHIU Documents: 1250, performance: 34277 doc/min Exporting documents from table BASKET Exporting documents from table BHSREI<br>Documents: 1380, performance: 34821 doc/min<br>Documents: 1450, performance: 34800 doc/min<br>Exporting documents from table BEWEGUNG<br>Documents: 1550, performance: 35428 doc/min<br>Exporting do Exporting documents from table KARTON Exporting documents from table KLASSIFIKATION Documents: 1600, performance: 35307 doc/min Exporting documents from table MANDANT Exporting documents from table MANDANT\_ROOT Exporting documents from table OBJMODEL Exporting documents from table RAUMEINTEILUNG Documents: 1650, performance: 27071 doc∕min Exporting documents from table REPRESENTATION Exporting documents from table ROOT Exporting documents from table SACHINUENTAR Exporting documents from table TEKTONIK Exporting documents from table TEMPLATES Documents: 1850, performance: 28645 doc/min Documents: 2300, performance: 25522 doc/min

- Verzeichnungsclient, über Eingabemasken
- Verzeichnungsclient, über Import
- GUI Import- / Export-Programm, XML, Excel
- Kommandozeilen Import / Export

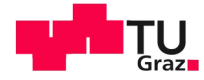

## <sup>33</sup> ACTApro, Dateneingabe bzw. Übernahme

Ziel für digitale Anlieferung

- Anlieferung für Personen ermöglichen
- Anbindung technischer Systeme
- Datenübernahme aus Datenbanken
- **Einfach**
- Möglichkeit Anlieferung (Dateien) mit Metadaten zu ergänzen

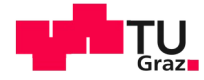

## <sup>34</sup> ACTApro, Dateneingabe bzw. Übernahme

Mit ACTApro nicht realisierbar, da

- Verzeichnungsclient
	- Benötigt Lizenz
	- **Benötigt Installation**
	- Zu kompliziert
	- Ungeeignet als Schnittstelle für technische Systeme
- ImportExport Programme
	- Zu kompliziert für Anbindung anderer Systeme
	- Keine Möglichkeit Zugriffsrechte zu beschränken

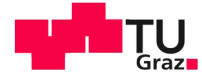

#### <sup>35</sup> Archeion

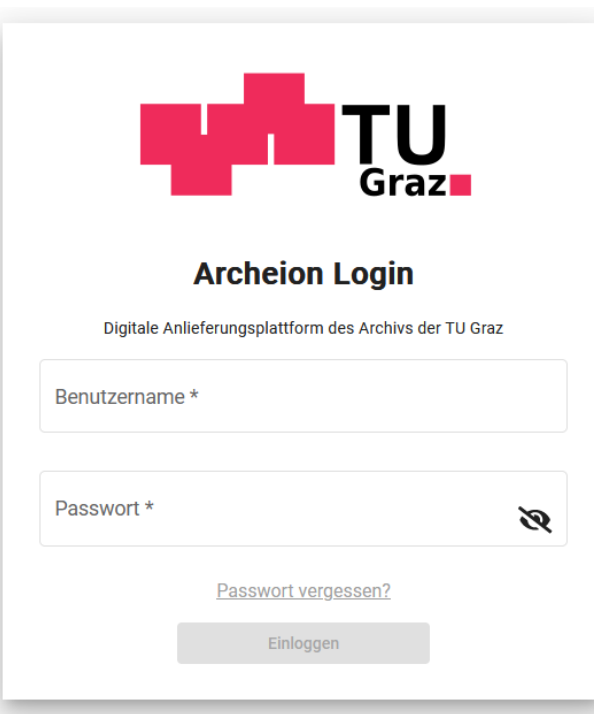

- Web-Oberfläche für manuelle Anlieferung
- Web-Oberfläche für Administration und Konfiguration
- Schnittstellen für automatische Anlieferung

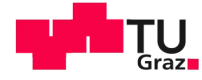

#### <sup>36</sup> Archeion

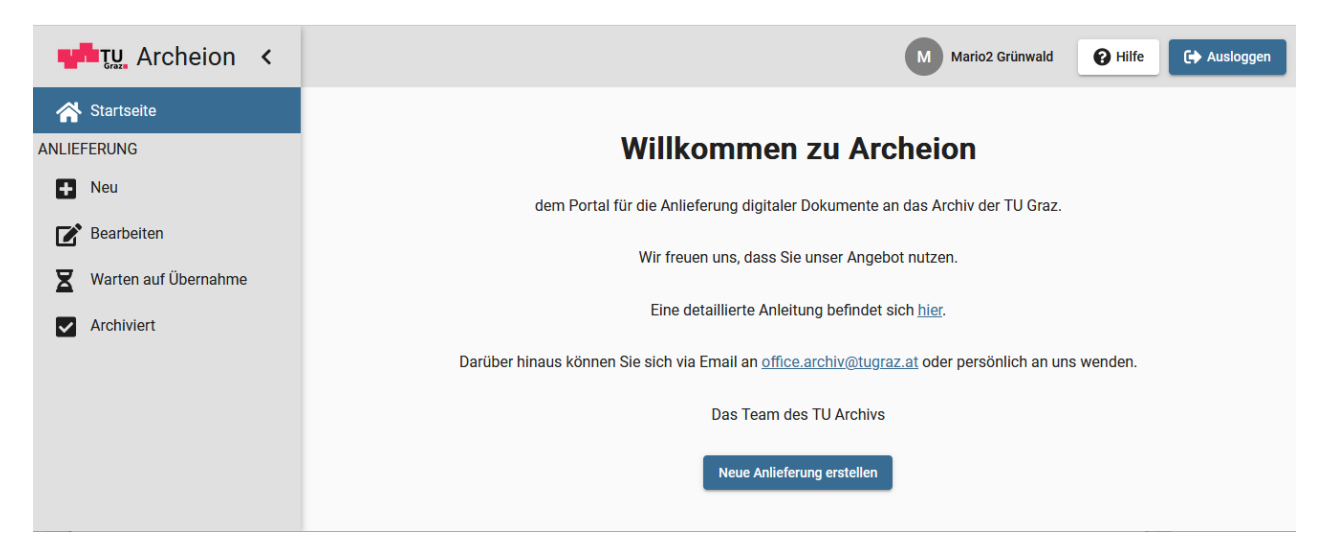

- Web-Oberfläche für manuelle Anlieferung
- Web-Oberfläche für Administration und Konfiguration
- Schnittstellen für automatische Anlieferung

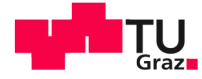

● Web-Oberfläche für manuelle Anlieferung

● Web-Oberfläche für

● Schnittstellen für

Administration und Konfiguration

automatische Anlieferung

#### <sup>37</sup> Archeion

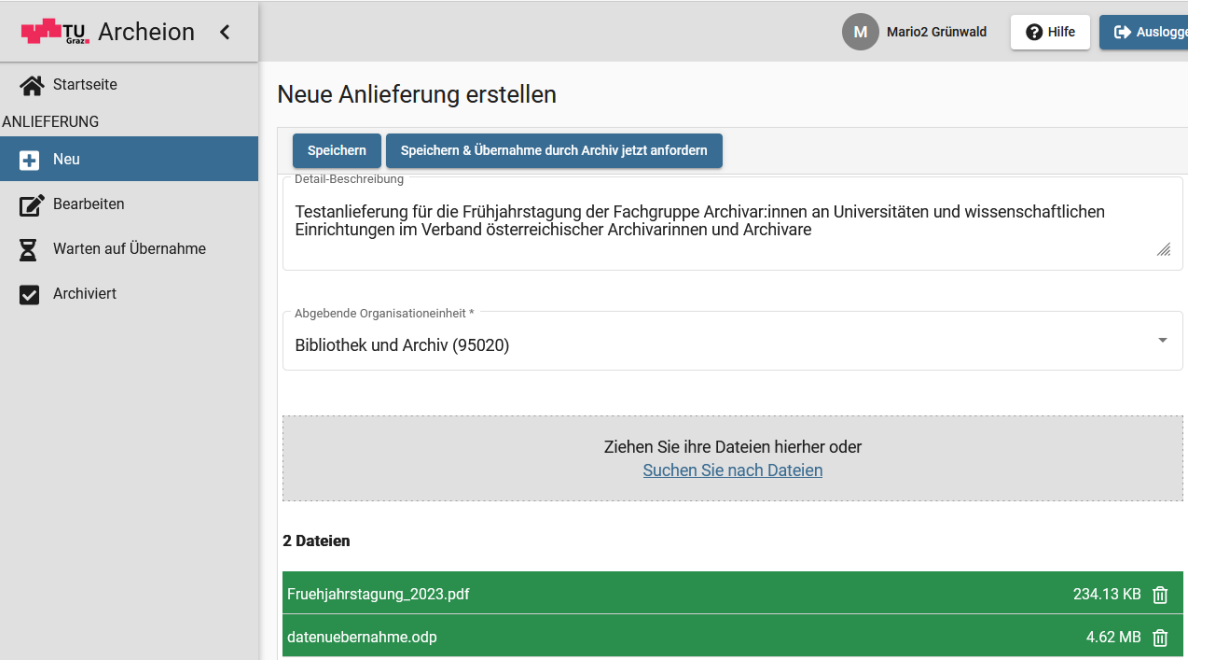

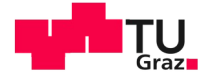

#### <sup>38</sup> Archeion

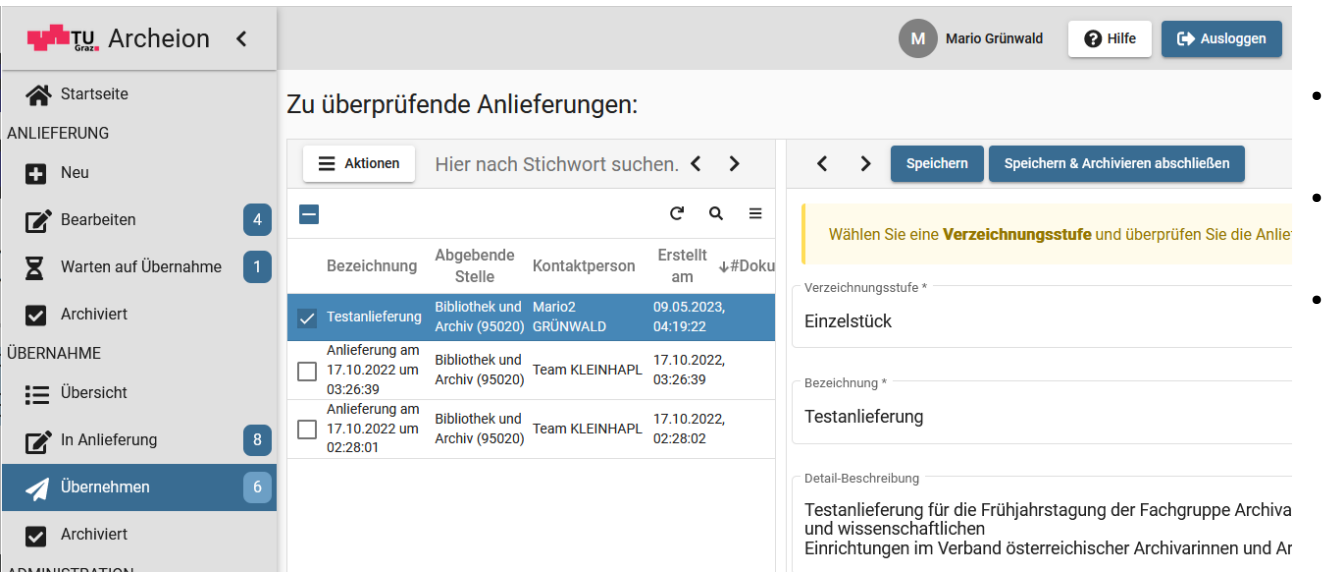

- Web-Oberfläche für manuelle Anlieferung
- Web-Oberfläche für Administration und Konfiguration
- Schnittstellen für automatische Anlieferung

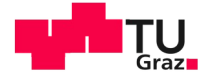

#### <sup>39</sup> Archeion

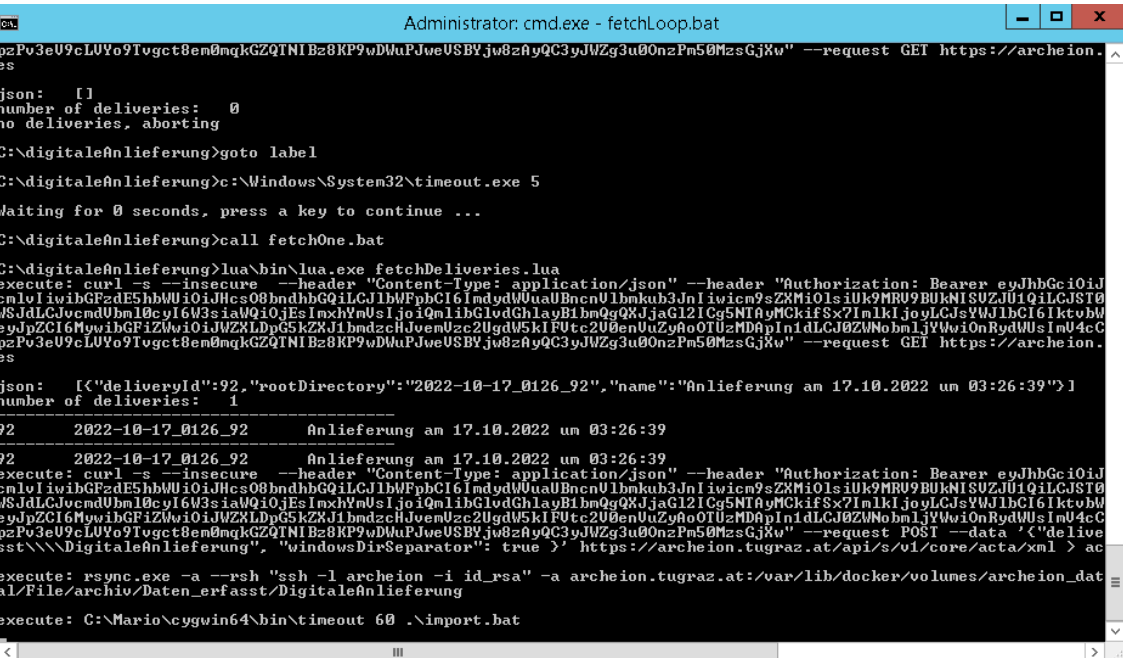

- Web-Oberfläche für manuelle Anlieferung
- Web-Oberfläche für Administration und Konfiguration
- Schnittstellen für automatische Anlieferung

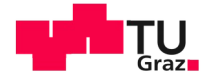

#### <sup>40</sup> Archeion

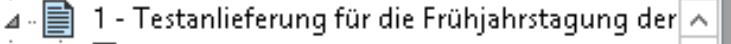

- 1 Fruehjahrstagung\_2023.pdf
	- 2 datenuebernahme.odp ei
- 2 Bernhard Reismann 30.06.2021 10:08 Þ
- 3 Mario Grünwald 30.06.2021 03:22 И
- 4 Bernhard Reismann 10.06.2021 14:00 И
- 5 Bibliothek und Archiv (95020) 12.07.2021 21: И
	- 6 Bibliothek und Archiv (95020) 12.07.2021 21:
		- 7 Ehrungen
- 8 test 目  $\triangleright$

И

 $\triangleright$ .

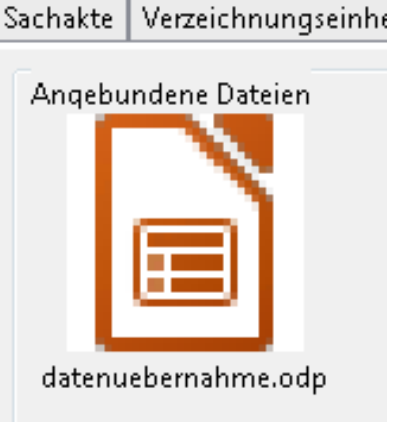

- Web-Oberfläche für manuelle Anlieferung
- Web-Oberfläche für Administration und Konfiguration
- Schnittstellen für automatische Anlieferung

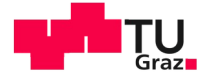

#### <sup>41</sup> Archeion

#### Verzeichnungsprotokoll

Abgebende Stelle: OE 9510, Kommunikation und Marketing/Events, Gertrude Pichler Übernahmedatum: Umfang:

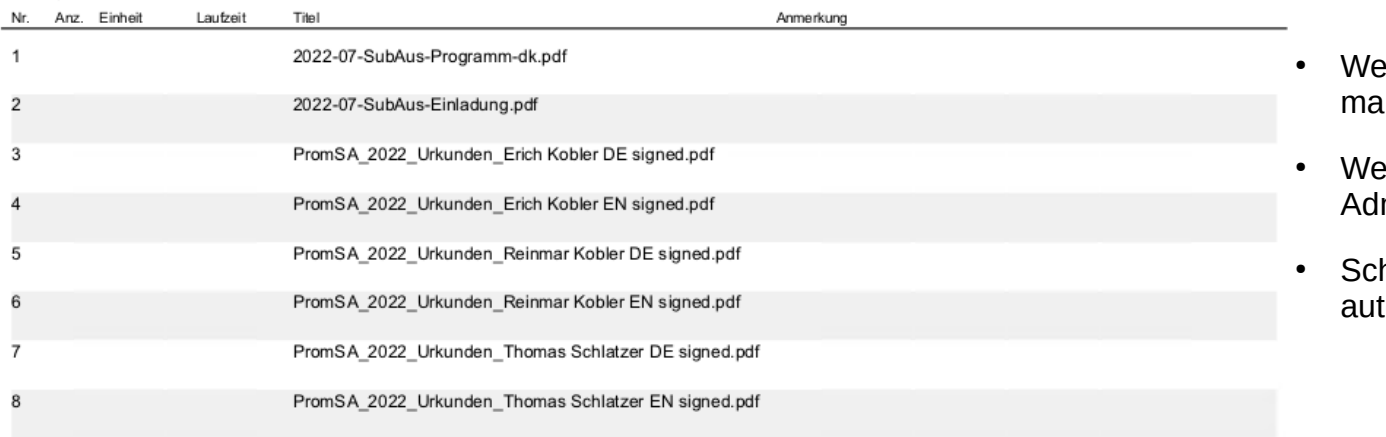

Für die abgebende Stelle:

Für das Archiv:

#### eb-Oberfläche für manuelle Anlieferung

- eb-Oberfläche für ministration und Konfiguration
- hnittstellen für tomatische Anlieferung

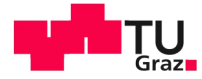

Ø

#### <sup>42</sup> Danke für Ihre Aufmerksamkeit! EEYCLOA **Mentity Pros** omplette Akte Personala Berufungs / swahl von Date Fragen? Rechter Startext<br>ACTApro P<br>Mchivi **Archeion Login** Digitale Anlieferungsplattform des Archivs der TU Graz **Renutzername Kontakt**  Bernhard Reismann: bernhard.reismann@tugraz.at Passwort \* Mario Gruenwald: grueni@grueni.org Passwort vergessen? Einloggen Jakob Fink: jfink@tugraz.at